## **[Rejestracja potrącenia z](https://pomoc.comarch.pl/altum/2023/documentation/rejestracja-potracenia-z-poziomu-operacji-kasowych-bankowych/) [poziomu operacji](https://pomoc.comarch.pl/altum/2023/documentation/rejestracja-potracenia-z-poziomu-operacji-kasowych-bankowych/) [kasowych/bankowych](https://pomoc.comarch.pl/altum/2023/documentation/rejestracja-potracenia-z-poziomu-operacji-kasowych-bankowych/)**

Podczas rozliczania operacji k/b istnieje możliwość uwzględnienia potrącenia za nierozliczone płatności przeciwnego typu i faktury korygujące. Potrącenie można zarejestrować poprzez bezpośrednie powiązanie dokumentów lub z użyciem dokumentu kompensaty. Operację k/b można powiązać z już istniejącym dokumentem kompensaty lub też z dokumentem wygenerowanym bezpośrednio z poziomu operacji podczas dokonywania rozliczenia.

Potrącenia mogą być dokonywane wyłącznie przez operatorów, którzy należą do grupy posiadającej do tego uprawnienie (*[Konfiguracja](https://pomoc.comarch.pl/altum/documentation/konfiguracja-systemu/operatorzy/definiowanie-nowej-grupy-operatorow/)* [–>](https://pomoc.comarch.pl/altum/documentation/konfiguracja-systemu/operatorzy/definiowanie-nowej-grupy-operatorow/) *[Struktura firmy](https://pomoc.comarch.pl/altum/documentation/konfiguracja-systemu/operatorzy/definiowanie-nowej-grupy-operatorow/)* [–>](https://pomoc.comarch.pl/altum/documentation/konfiguracja-systemu/operatorzy/definiowanie-nowej-grupy-operatorow/) *[Grupy operatorów](https://pomoc.comarch.pl/altum/documentation/konfiguracja-systemu/operatorzy/definiowanie-nowej-grupy-operatorow/)* [–> edycja](https://pomoc.comarch.pl/altum/documentation/konfiguracja-systemu/operatorzy/definiowanie-nowej-grupy-operatorow/) [określonej grupy operatorów –> zakładka](https://pomoc.comarch.pl/altum/documentation/konfiguracja-systemu/operatorzy/definiowanie-nowej-grupy-operatorow/) *[Inne uprawnienia](https://pomoc.comarch.pl/altum/documentation/konfiguracja-systemu/operatorzy/definiowanie-nowej-grupy-operatorow/)*[,](https://pomoc.comarch.pl/altum/documentation/konfiguracja-systemu/operatorzy/definiowanie-nowej-grupy-operatorow/) [parametr](https://pomoc.comarch.pl/altum/documentation/konfiguracja-systemu/operatorzy/definiowanie-nowej-grupy-operatorow/) *[Uwzględnianie potrąceń podczas rozliczeń](https://pomoc.comarch.pl/altum/documentation/konfiguracja-systemu/operatorzy/definiowanie-nowej-grupy-operatorow/)*).

Podczas kreacji i konwersji parametr ten jest:

- domyślnie zaznaczony oraz dostępny do edycji w dowolnym momencie dla grupy operatorów, która posiada uprawnienia do wykonywania kompensat (*Konfiguracja* –> *Struktura firmy* –> *Grupy operatorów* –> edycja określonej grupy operatorów –> zakładka *Inne uprawnienia*, parametr *Wykonywanie kompensat*)
- domyślnie odznaczony i niedostępny do edycji dla grupy operatorów z brakiem uprawnień do wykonywania kompensat

Rejestrację potrącenia można wykonać po wybraniu przycisku [**Rozlicz**] lub [**Skompensuj**] podczas dodawania lub edycji operacji k/b. W celu rejestracji potrącenia za pomocą przycisku [**Rozlicz**] należy:

wybrać opcję [**Rozlicz**] z grupy przycisków *Rozliczenia* na

formularzu operacji k/b, co spowoduje wyświetlenie listy nierozliczonych płatności

- zaznaczyć parametr *Pokaż płatności przeciwnego typu,* przez co na liście należności zostaną wyświetlone dodatkowo nierozliczone zobowiązania, natomiast na liście zobowiązań – nierozliczone należności
- zaznaczyć na liście te płatności, dla których chcemy zarejestrować potrącenie
- z grupy przycisków *Potrącenia* wybrać jedną z opcji: [**Skompensuj zaznaczone**] lub [**Generuj kompensatę**]

Wybranie opcji *Skompensuj zaznaczone* powoduje bezpośrednie rozliczenie płatności przeciwnego typu. Działanie to jest analogiczne do opisanego w artykule [Rozliczanie płatności za](https://pomoc.comarch.pl/altum/documentation/finanse/rozliczenia/rozliczanie-platnosci-za-pomoca-przyciskow-powiaz-powiaz-zaznaczone-rozlicz-zaplac/) [pomocą przycisków: \[Powiąż\], \[Powiąż zaznaczone\], \[Rozlicz\],](https://pomoc.comarch.pl/altum/documentation/finanse/rozliczenia/rozliczanie-platnosci-za-pomoca-przyciskow-powiaz-powiaz-zaznaczone-rozlicz-zaplac/) [\[Zapłać\].](https://pomoc.comarch.pl/altum/documentation/finanse/rozliczenia/rozliczanie-platnosci-za-pomoca-przyciskow-powiaz-powiaz-zaznaczone-rozlicz-zaplac/)

Za pomocą opcji *Generuj kompensatę* istnieje możliwość rozliczenia płatności przy pomocy automatycznie utworzonego dokumentu kompensaty. Generowanie dokumentu kompensaty jest poprzedzone wyświetleniem okna, w którym użytkownik może wskazać datę kompensaty oraz zdecydować, czy do kompensaty ma zostać uwzględniona bieżąca operacja. Proces generowania kompensaty został szczegółowo opisany w artykule [Generowanie](https://pomoc.comarch.pl/altum/documentation/finanse/kompensaty/generowanie-dokumentu-kompensaty-z-poziomu-preliminarza/) [dokumentu kompensaty z poziomu preliminarza.](https://pomoc.comarch.pl/altum/documentation/finanse/kompensaty/generowanie-dokumentu-kompensaty-z-poziomu-preliminarza/)

Mechanizm rejestracji potrącenia za pomocą opcji [**Skompensuj**] jest analogiczny.

Uwaga

Płatności przeciwnego typu na liście wyświetlonej za pomocą przycisków [**Rozlicz**] oraz [**Skompensuj**] są prezentowane w kolumnach: *Kwota*, *Pozostaje*, *Rozliczono* ze znakiem przeciwnym. W kolumnie *Do rozliczenia* jest natomiast prezentowana zawsze wartość bezwzględna.

Z kontrahentem ABC zostały zarejestrowane następujące transakcje:

- FS/1/2018 na kwotę 11 070 (pozostało do rozliczenia 9 000)
- FS/2/2018 na kwotę 123 000
- FZ/1/2018 na kwotę 36 900
- KWFS/1/2018 na kwotę -123
- KWFS/2/2018 na kwotę -492
- KWFZ/1/2018 na kwotę -246

Użytkownik posiadający uprawnienie do uwzględniania potrąceń podczas rozliczeń wprowadził operację o typie wpłata na kontrahenta ABC, a następnie wybrał przycisk [**Rozlicz**]. Na liście zostały wyświetlone nierozliczone należności:

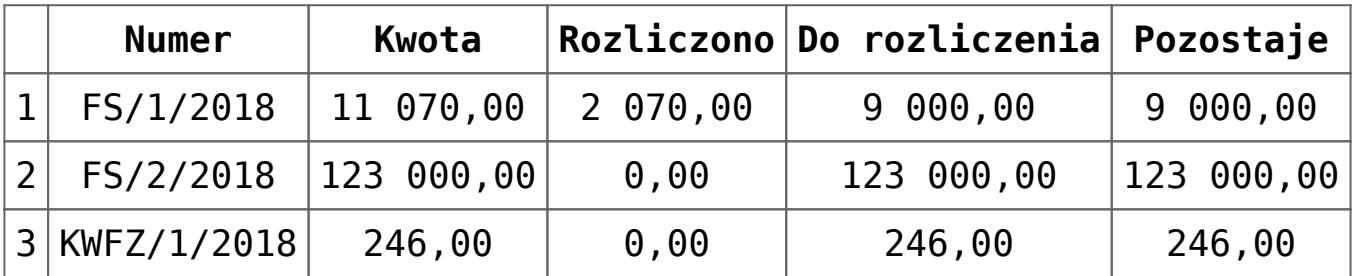

Użytkownik zaznaczył parametr *Pokaż płatności przeciwnego typu*. Na liście zostały dodatkowo wyświetlone nierozliczone zobowiązania. Dodatkowo, dla FS/2/2018 użytkownik wskazał jako kwotę do rozliczenia 28 000.

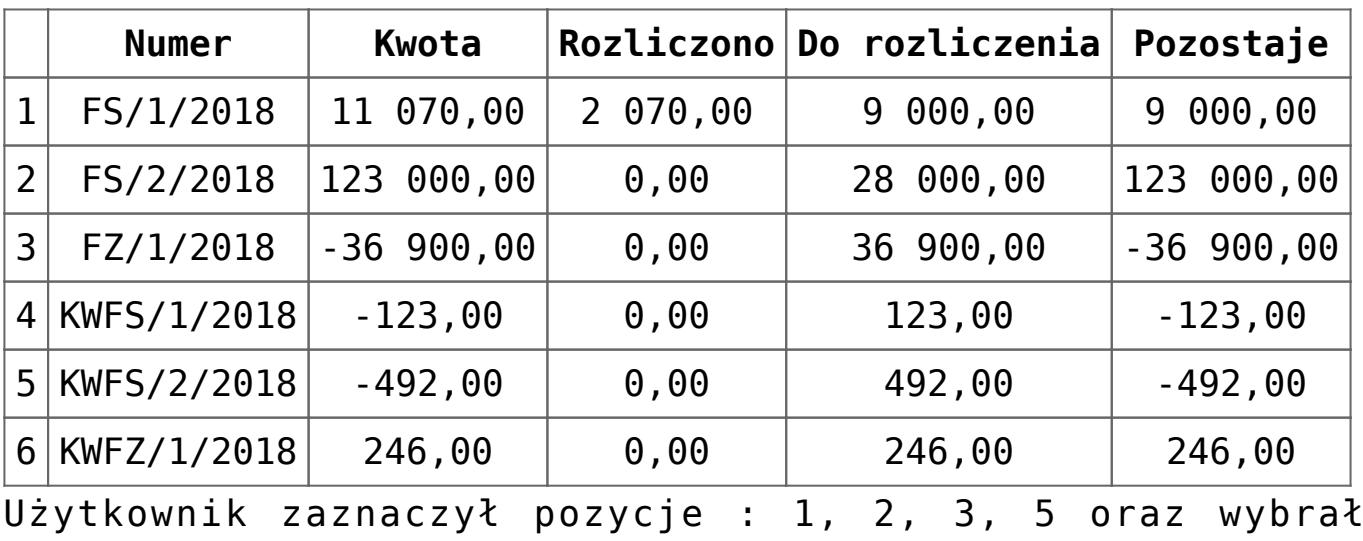

przycisk [**Skompensuj zaznaczone**].

Zostały wykonane następujące powiązania:

- Rozliczono FS/1/2018 i FZ/1/2018 na kwotę 9 000
- Rozliczono FZ/1/2018 i FS/2/2018 na kwotę 27 900
- Rozliczono KWFS/2/2018 i FS/2/2018 na kwotę 100

Po wykonaniu powiązań lista nierozliczonych należności/zobowiązań została zaktualizowana.

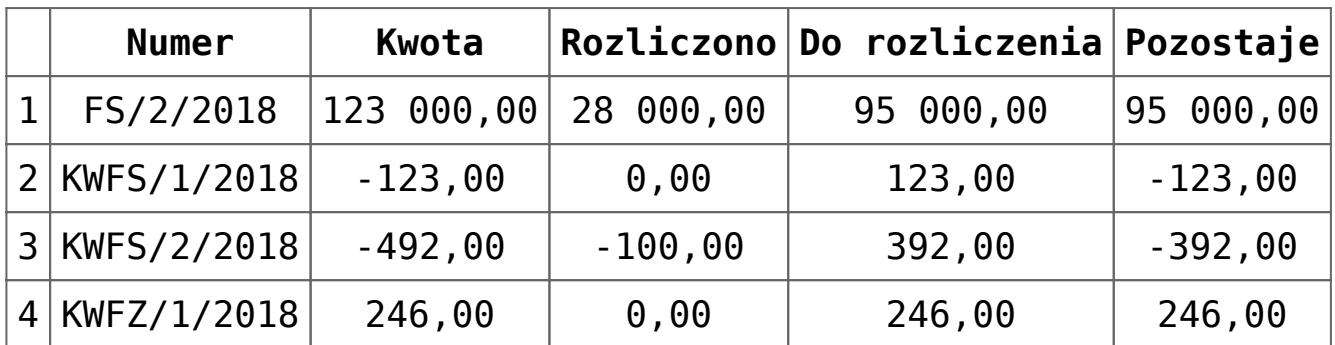

Użytkownik zaznaczył pozycje 2 i 4, a następnie wybrał przycisk [**Generuj kompensatę**]. W oknie z parametrami zaakceptował datę oraz odznaczony parametr *Uwzględnij bieżącą operację*. Wygenerowany został dokument kompensaty z danymi:

- Wartość: 123,00
- Należności: 246,00
- Zobowiązania: 123,00
- Pozostaje: 123,00

Po zapisaniu dokumentu kompensaty lista nierozliczonych należności/zobowiązań została zaktualizowana.

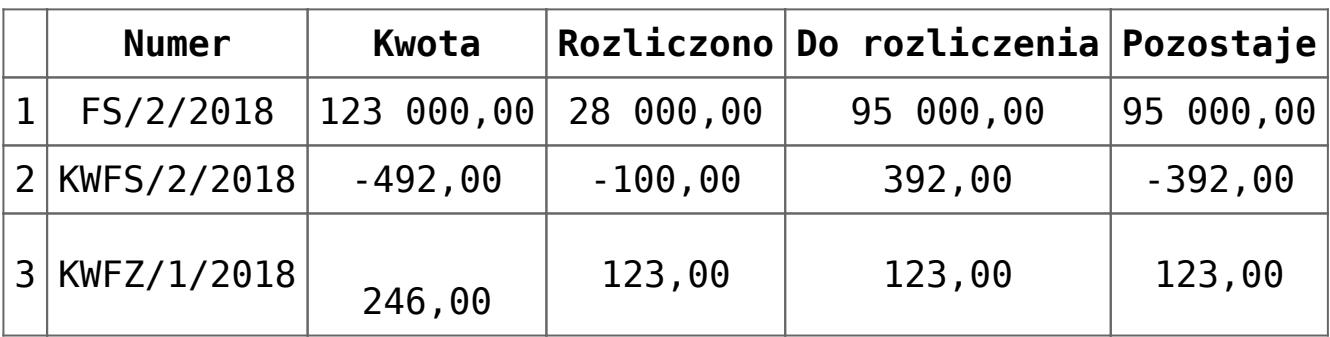

Przykład

Wprowadzono operację przychodową KP/3/2018 na kontrahenta ABC na kwotę 18 000 z datą dokumentu 06.12.2018, data systemowa: 05.12.2018. Po wybraniu przycisku [**Skompensuj**] zostały wyświetlone nierozliczone operacje rozchodowe.

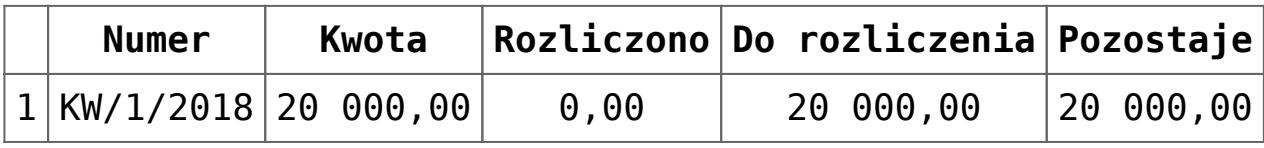

Po zaznaczeniu parametru *Pokaż płatności przeciwnego typu* na liście zostały dodatkowo wyświetlone nierozliczone operacje przychodowe.

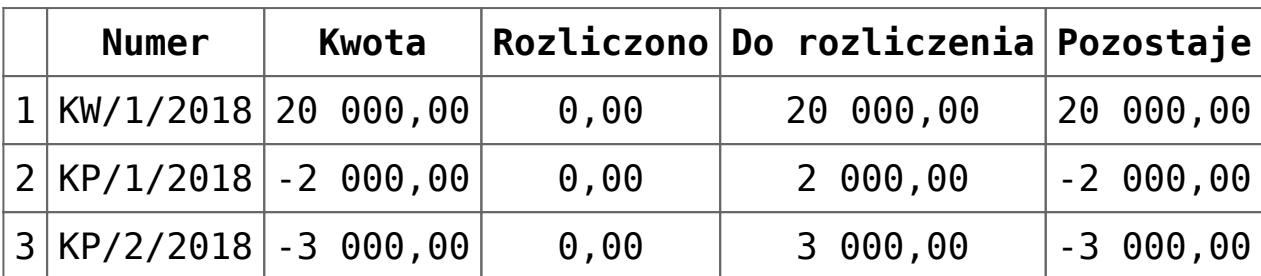

Zaznaczono operacje 1 i 3 i wybrano przycisk [Generuj kompensatę]. W oknie z parametrami zmieniono datę kompensaty z 06.12.2018 na 02.12.2018 oraz zaznaczono parametr *Uwzględnij bieżącą operację*. Wygenerowany został dokument kompensaty z danymi:

- Data wystawienia: 05.12.2018
- Data kompensaty: 02.12.2018
- Wartość kompensaty: 20 000
- Należności: 20 000
- Zobowiązania: 21 000
- Pozostaje: -1 000

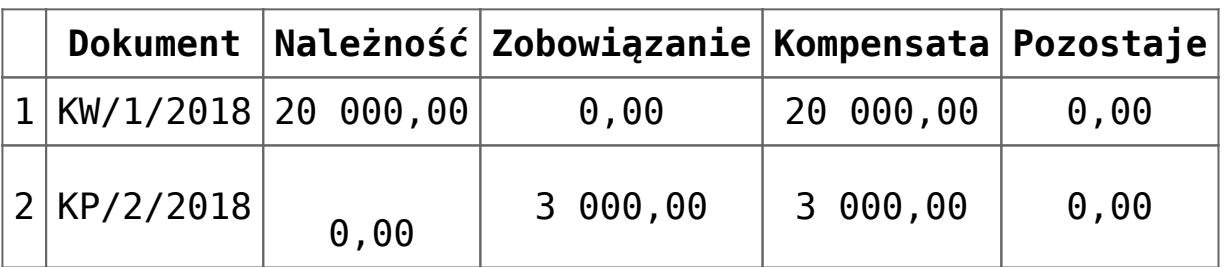

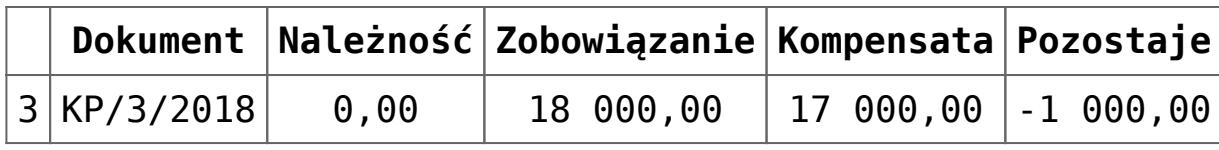